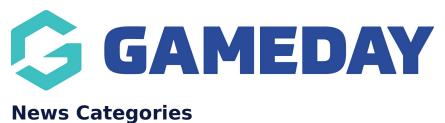

Last Modified on 22/09/2023 2:25 pm AEST

News Categories allow you to organise your news articles into specific categories and then allow you to filter within the news page - filter.

NOTE: this functionality is linked to the NEWS ADD ON. To check if this is available for your website, check your website Dashboard.

- 1. Hover over CONTENT.
- 2. Hover over NEWS.
- 3. Click on CATEGORIES.

|   | Content    |   |                |   |
|---|------------|---|----------------|---|
|   | Pages      |   |                |   |
|   | News       | Þ | All Articles   |   |
|   | Media      |   | Create Article |   |
|   | Forms      |   | Categories     |   |
|   | TablePress |   | Tags           | 0 |
|   | Events     | • |                | U |
| - | Teams      | • |                |   |

4. On the left hand side, fill out the information related to the specific category.

4a. Input a name for the category.

- 4b. Input a slug for this category.
- 4c. Add a description (if needed).
- 5. Once done, click ADD NEW CATEGORY.

| Add | New | Cate | gory |
|-----|-----|------|------|
|-----|-----|------|------|

| Name                                         |                                                                                                    |
|----------------------------------------------|----------------------------------------------------------------------------------------------------|
| Juniors                                      |                                                                                                    |
| The name is                                  | how it appears on your site.                                                                               |
| Slug                                         |                                                                                                    |
| juniors                                      |                                                                                                    |
| -                                            | the URL-friendly version of the name. It is usually all<br>ad contains only letters, numbers, and hyphens. |
| None                                         | ~                                                                                                    |
| category, an<br>Band. Totally<br>Description | d under that have children categories for Bebop and Big<br>optional.                                       |
|                                              |                                                                                                    |
|                                              | //                                                                                                    |
|                                              | ion is not prominent by default; however, some themes                                                      |
| may show it.                                 |                                                                                                    |
| Add New C                                    | ategory                                                                                                    |

The categories will then appear on the right hand side list.

|                        |             |   |   |                  | Search Categories |
|------------------------|-------------|---|---|------------------|-------------------|
| Bulk actions 🗸 🗛 Apply | 5 item      |   |   |                  |                   |
| Name                   | Description |   | 1 | Slug             | Count             |
| Juniors                |             | ٠ | • | juniors          | 0                 |
| Slider                 | -           | ٠ | ٠ | slider           | 8                 |
| test_cat               | -           | ۰ | • | test_cat         | 1                 |
| Uncategorised          | -           | ۰ | ٠ | uncategorised    | 4                 |
| Uncategorised          |             | ٠ | • | uncategorised-en | 0                 |

## **Related Articles**